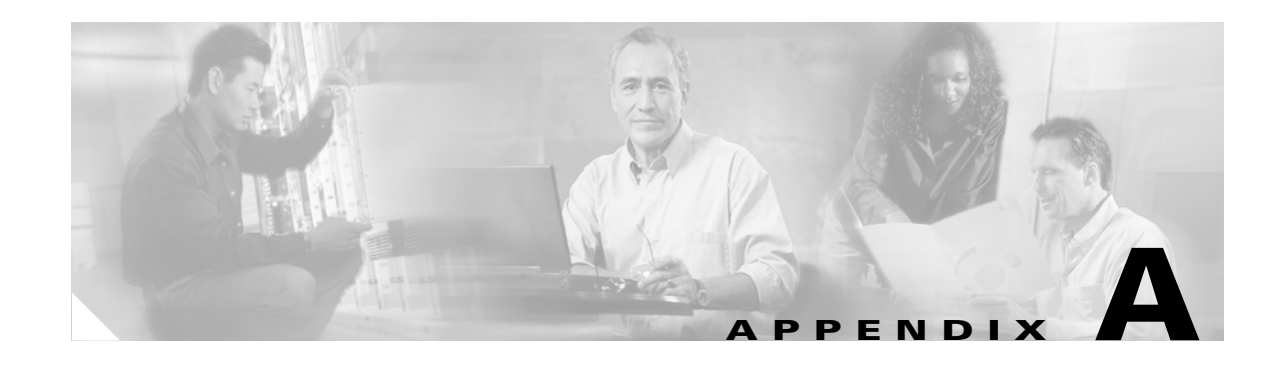

# **Catalyst 3560 Switch Boot Loader Commands**

This appendix describes the boot loader commands on the Catalyst 3560 switches.

During normal boot loader operation, you are not presented with the boot loader command-line prompt. You gain access to the boot loader command line if the switch is set to manually boot, if an error occurs during power-on self test (POST) DRAM testing, or if an error occurs while loading the operating system (a corrupted Cisco IOS image). You can also access the boot loader if you have lost or forgotten the switch password.

**Note** The default configuration for Catalyst 3560 switches allows an end user with physical access to the switch to recover from a lost password by interrupting the boot process while the switch is powering up and then entering a new password. The password recovery disable feature allows the system administrator to protect access to the switch password by disabling part of this functionality and allowing the user to interrupt the boot process only by agreeing to set the system back to the default configuration. With password recovery disabled, the user can still interrupt the boot process and change the password, but the configuration file (config.text) and the VLAN database file (vlan.dat) are deleted. For more information, refer to the software configuration guide for this release.

You can access the boot loader through a switch console connection at 9600 bps. Unplug the switch power cord, and press the switch **Mode** button while reconnecting the power cord. You can release the **Mode** button a second or two after the LED above port 1X goes off. You should then see the boot loader *Switch:* prompt. The boot loader performs low-level CPU initialization, performs POST, and loads a default operating system image into memory.

Г

## <span id="page-1-0"></span>**boot**

Use the **boot** boot loader command to load and boot an executable image and to enter the command-line interface.

**boot** [**-post** | **-n** | **-p** | *flag*] *filesystem***:/***file-url ...*

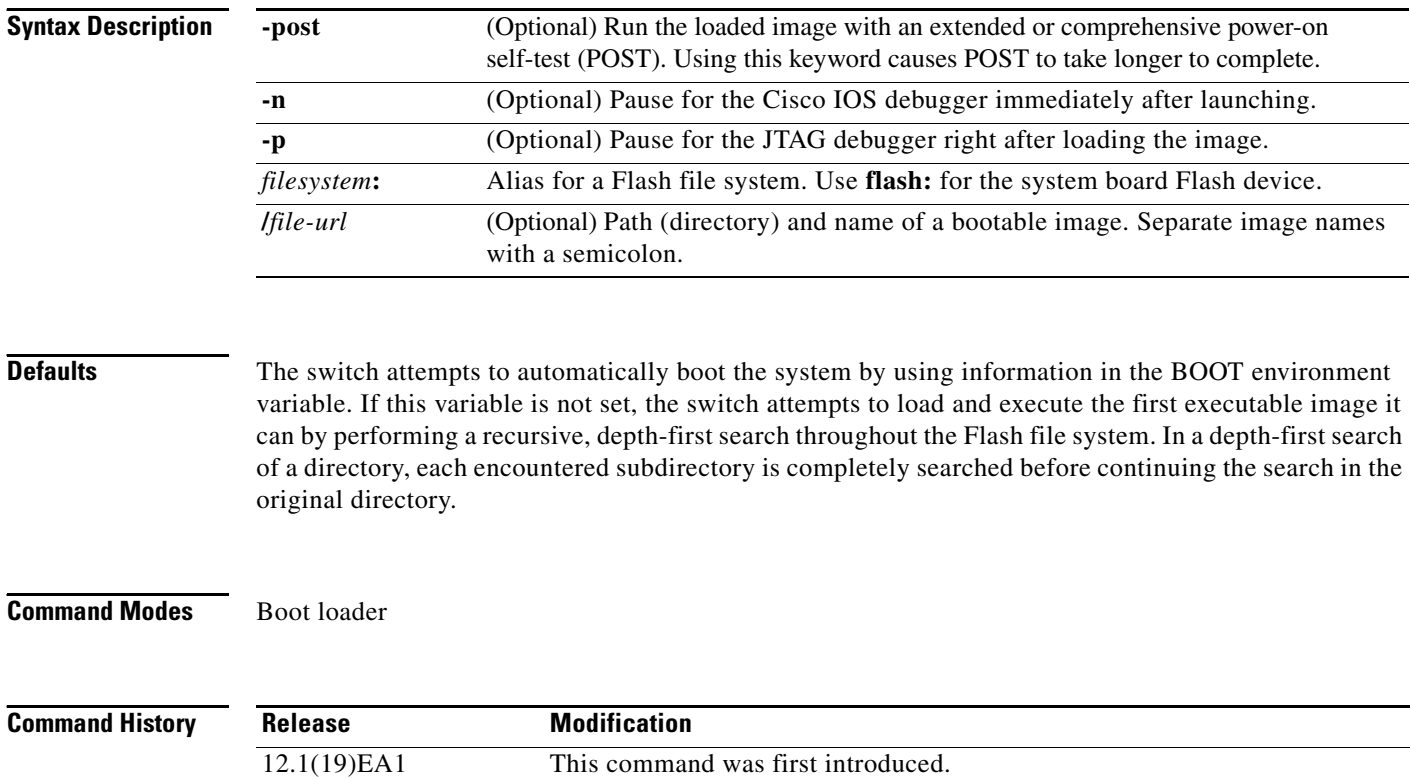

#### **Usage Guidelines** When you enter the **boot** command without any arguments, the switch attempts to automatically boot the system by using the information in the BOOT environment variable, if any. If you supply an image name for the *file-url* variable, the **boot** command attempts to boot the specified image.

When you set boot loader **boot** command options, they are executed immediately and apply only to the current boot loader session. These settings are not saved for the next boot operation.

Filenames and directory names are case sensitive.

#### **Examples** This example shows how to boot the switch using the *new-image.bin* image:

switch: **boot flash:/new-images/new-image.bin**

After entering this command, you are prompted to start the setup program.

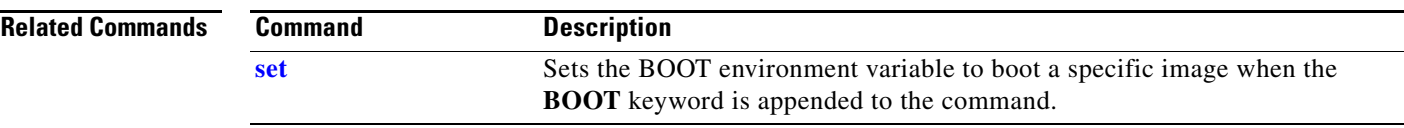

П

## <span id="page-3-0"></span>**cat**

Use the **cat** boot loader command to display the contents of one or more files.

**cat** *filesystem***:/***file-url ...*

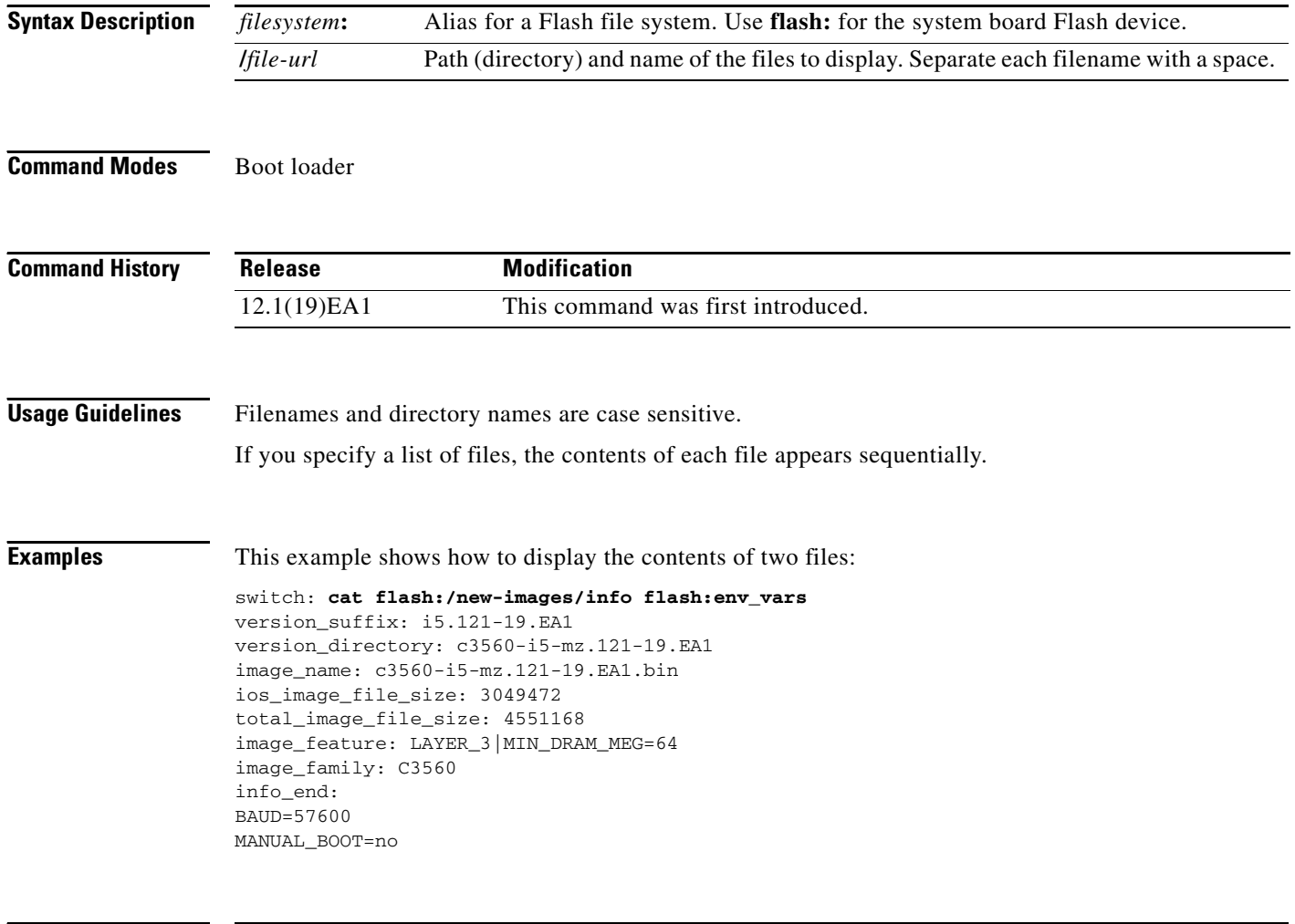

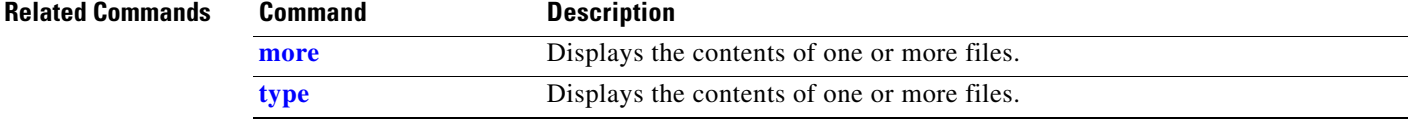

## <span id="page-4-0"></span>**copy**

Use the **copy** boot loader command to copy a file from a source to a destination.

**copy** [**-b** *block-size*] *filesystem***:/***source-file-url filesystem***:/***destination-file-url* 

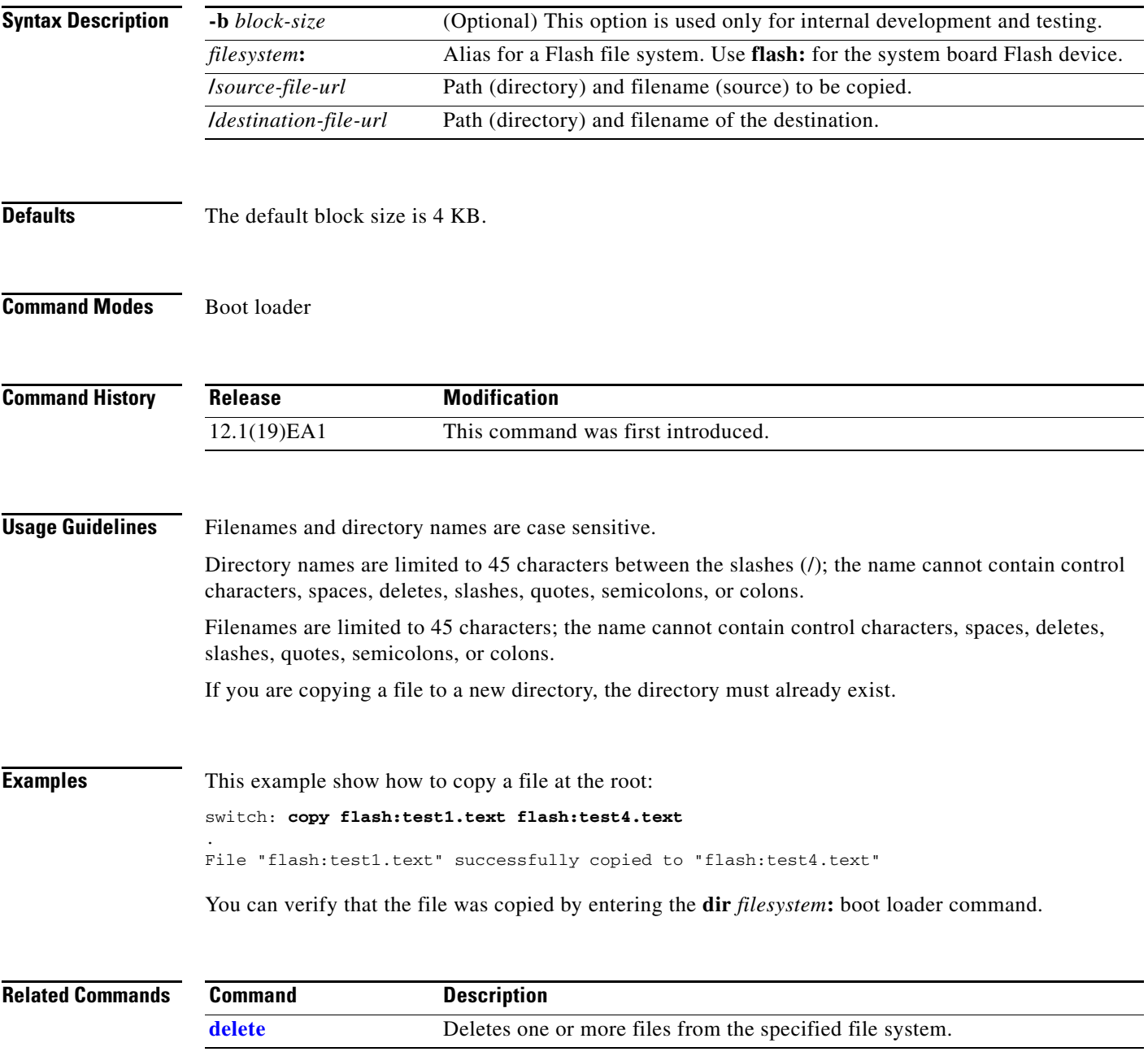

# <span id="page-5-0"></span>**delete**

Use the **delete** boot loader command to delete one or more files from the specified file system.

**delete** *filesystem***:/***file-url ...*

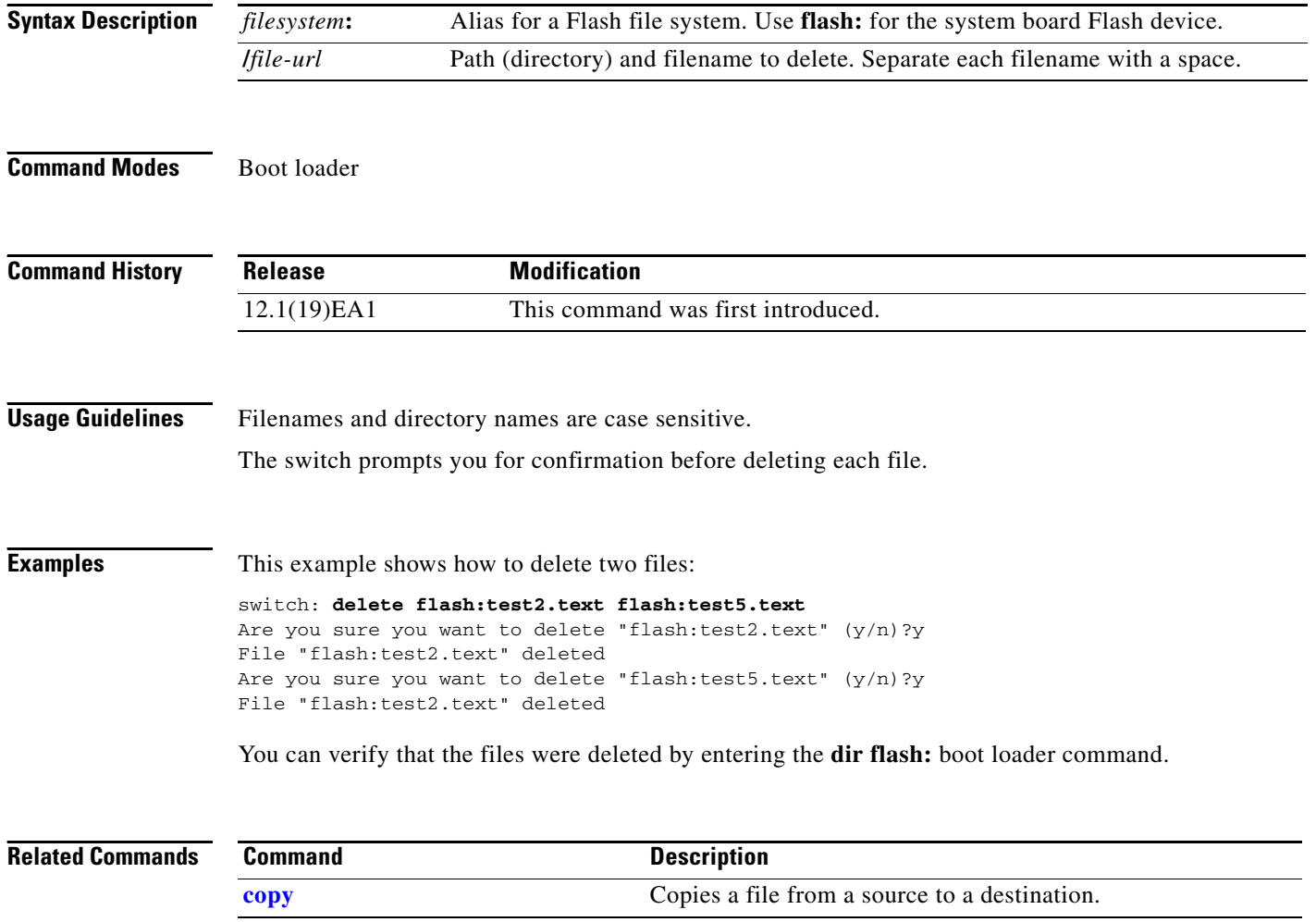

# <span id="page-6-0"></span>**dir**

Use the **dir** boot loader command to display a list of files and directories on the specified file system.

**dir** *filesystem***:/***file-url ...*

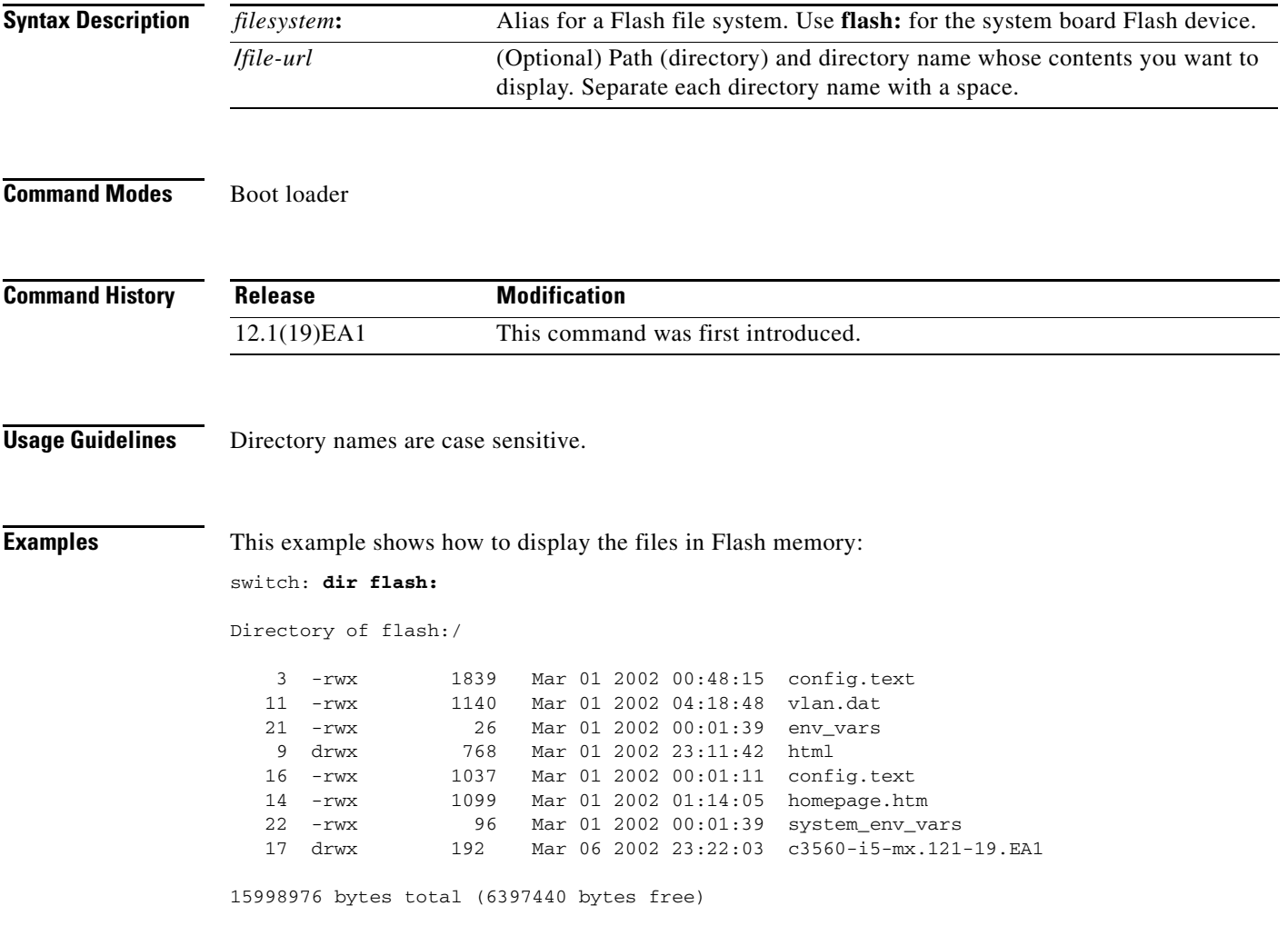

×

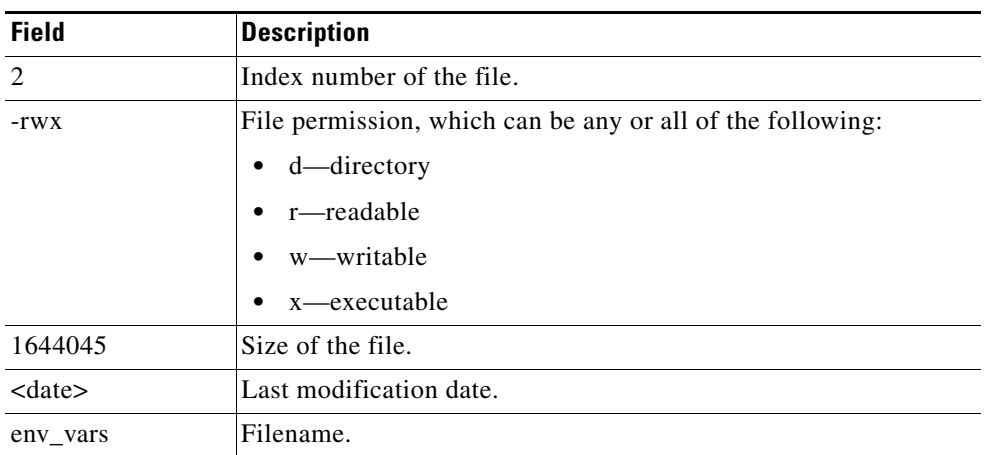

#### <span id="page-7-0"></span>*Table A-1 dir Field Descriptions*

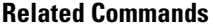

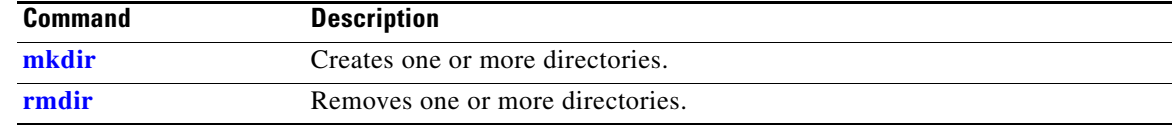

×

## **flash\_init**

Use the **flash\_init** boot loader command to initialize the Flash file system.

**flash\_init**

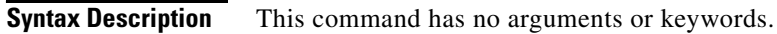

**Defaults** The Flash file system is automatically initialized during normal system operation.

```
Command Modes Boot loader
```
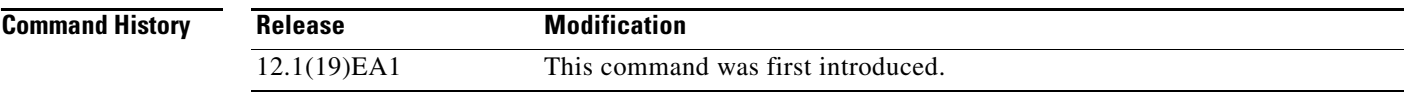

#### **Usage Guidelines** During the normal boot process, the Flash file system is automatically initialized.

Use this command to manually initialize the Flash file system. For example, you use this command during the recovery procedure for a lost or forgotten password.

## **format**

Use the **format** boot loader command to format the specified file system and destroy all data in that file system.

**format** *filesystem***:**

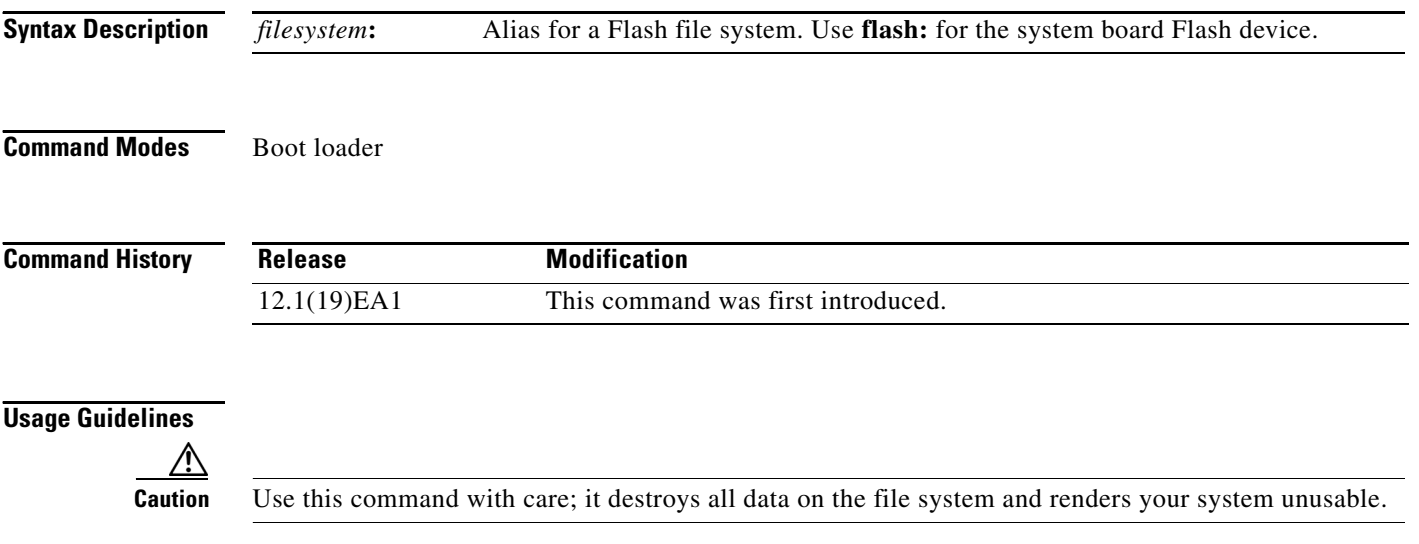

Use the **fsck** boot loader command to check the file system for consistency.

**fsck** [**-test** | **-f**] *filesystem***:**

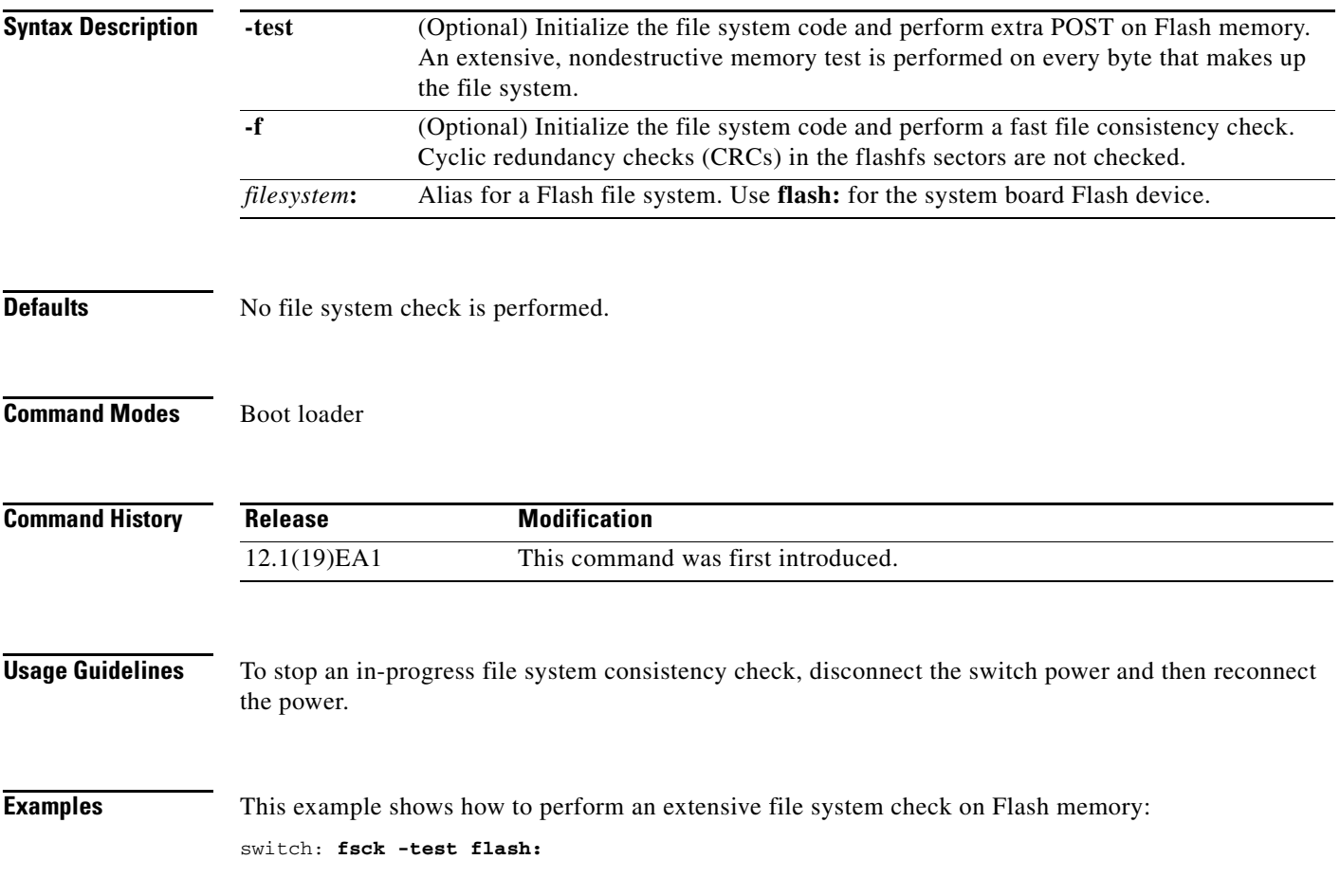

×

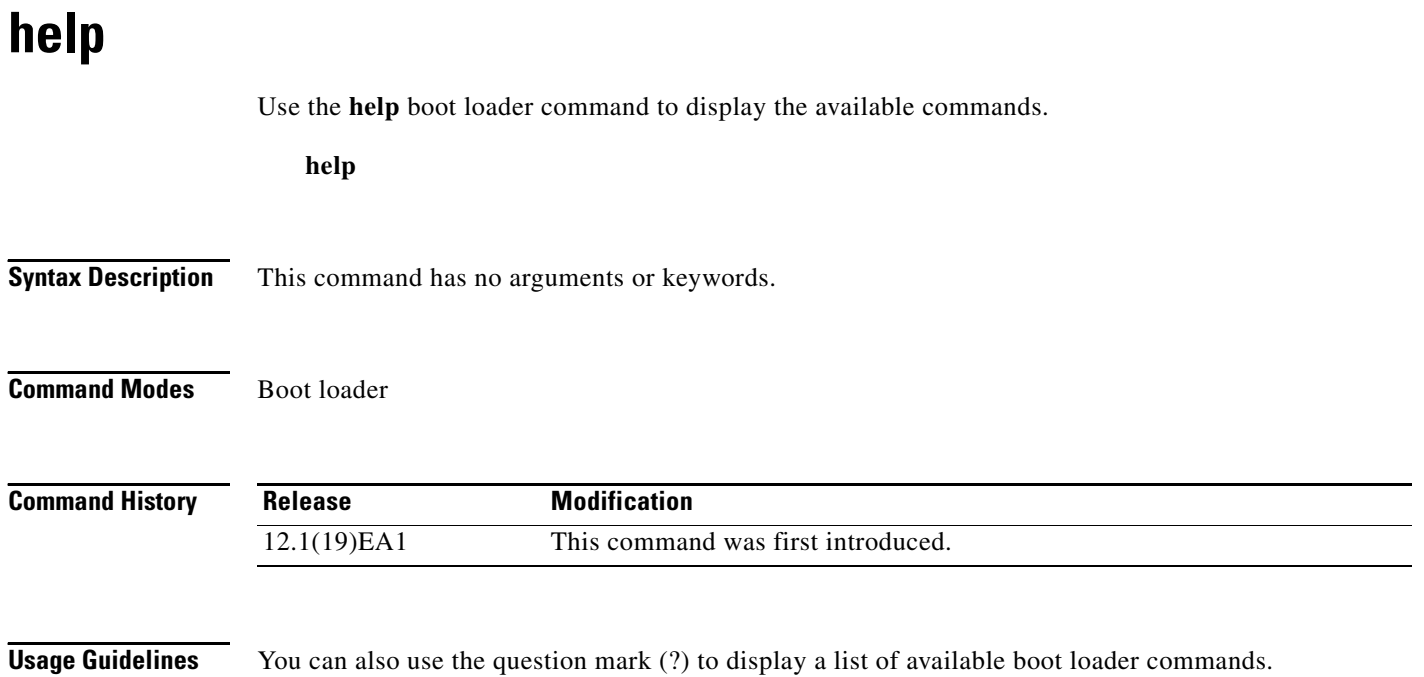

## **load\_helper**

Use the **load\_helper** boot loader command to load and initialize one or more helper images, which extend or patch the functionality of the boot loader.

**load\_helper** *filesystem***:/***file-url ...*

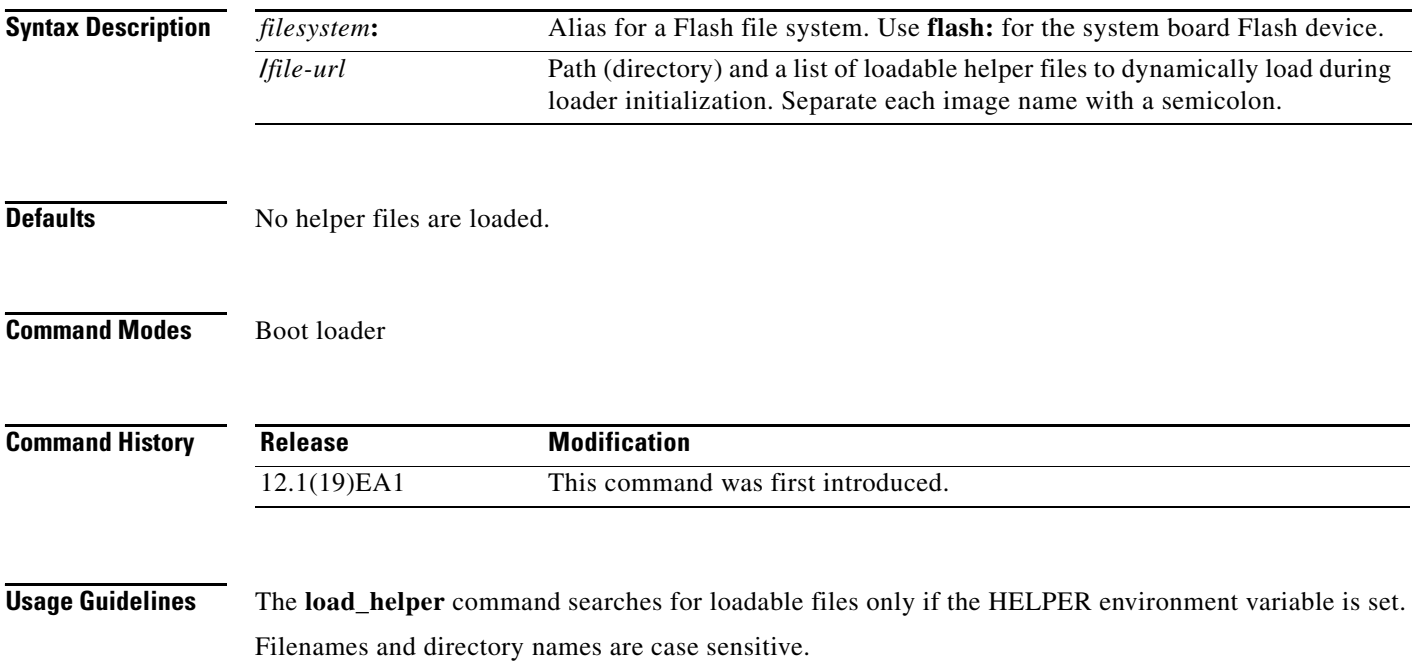

#### **memory**

Use the **memory** boot loader command to display memory heap utilization information.

**memory**

**Syntax Description** This command has no arguments or keywords.

**Command Modes** Boot loader

**Command History**

**Release Modification** 12.1(19)EA1 This command was first introduced.

**Examples** This example shows how to display memory heap utilization information:

switch: **memory** Text: 0x00700000 - 0x0071cf24 (0x0001cf24 bytes) Rotext: 0x00000000 - 0x00000000 (0x00000000 bytes) Data: 0x0071cf24 - 0x00723a0c (0x00006ae8 bytes) Bss: 0x0072529c - 0x00746f94 (0x00021cf8 bytes) Heap: 0x00756f98 - 0x00800000 (0x000a9068 bytes) Bottom heap utilization is 22 percent. Top heap utilization is 0 percent. Total heap utilization is 22 percent. Total bytes: 0xa9068 (692328) Bytes used: 0x26888 (157832)

Alternate heap utilization is 0 percent. Total alternate heap bytes: 0x6fd000 (7327744) Alternate heap bytes used: 0x0 (0) Alternate heap bytes available: 0x6fd000 (7327744)

Bytes available: 0x827e0 (534496)

a ka

<span id="page-14-0"></span>[Table A-2](#page-14-0) describes the fields in the display.

| <b>Field</b> | <b>Description</b>                                                                                                    |
|--------------|----------------------------------------------------------------------------------------------------|
| Text         | Beginning and ending address of the text storage area.                                                                            |
| Rotext       | Beginning and ending address of the read-only text storage area. This part of the data<br>segment is grouped with the Text entry. |
| Data         | Beginning and ending address of the data segment storage area.                                                                    |
| <b>Bss</b>   | Beginning and ending address of the block started by symbol (Bss) storage area. It<br>is initialized to zero.                     |
| Heap         | Beginning and ending address of the area in memory that memory is dynamically<br>allocated to and freed from.                     |

*Table A-2 memory Field Descriptions*

×

# <span id="page-15-0"></span>**mkdir**

Use the **mkdir** boot loader command to create one or more new directories on the specified file system.

**mkdir** *filesystem***:/***directory-url ...*

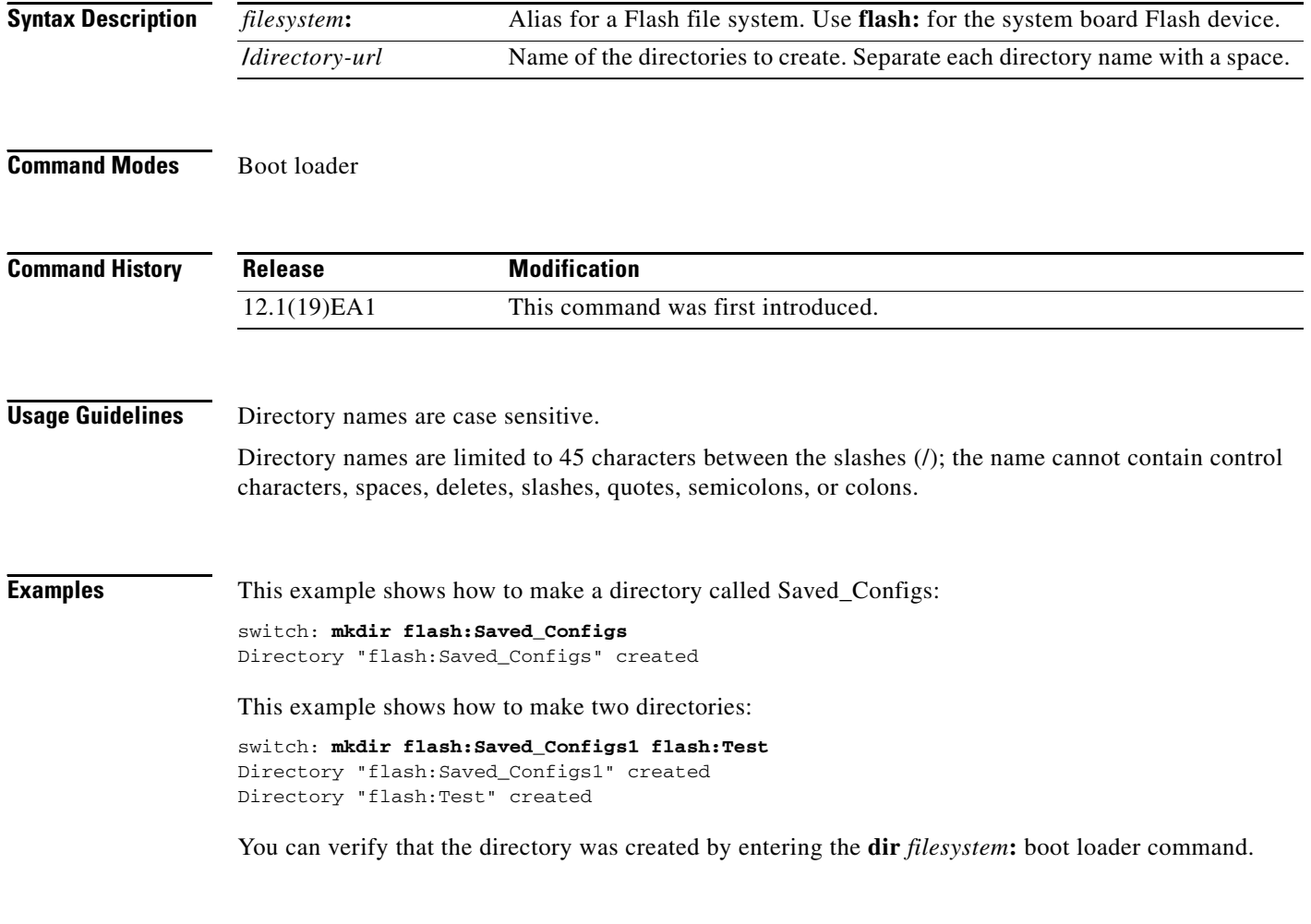

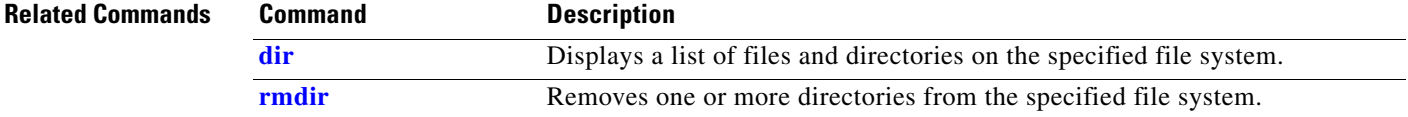

**The Contract of the Contract of the Contract of the Contract of the Contract of the Contract of the Contract of the Contract of the Contract of the Contract of the Contract of the Contract of the Contract of the Contract** 

#### <span id="page-16-0"></span>**more**

Use the **more** boot loader command to display the contents of one or more files.

**more** *filesystem***:/***file-url ...*

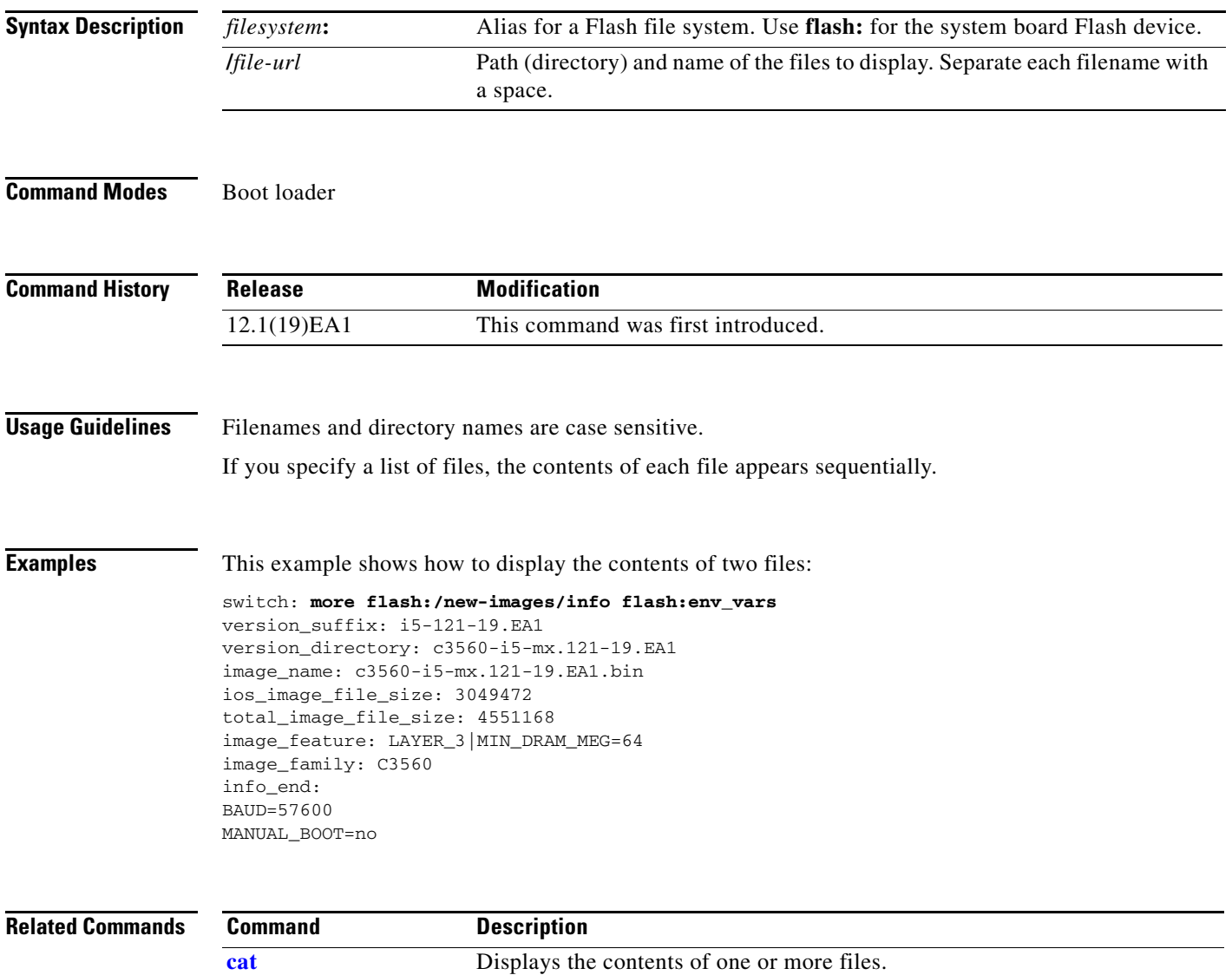

**[type](#page-23-0)** Displays the contents of one or more files.

#### **rename**

Use the **rename** boot loader command to rename a file.

**rename** *filesystem***:/***source-file-url filesystem***:/***destination-file-url* 

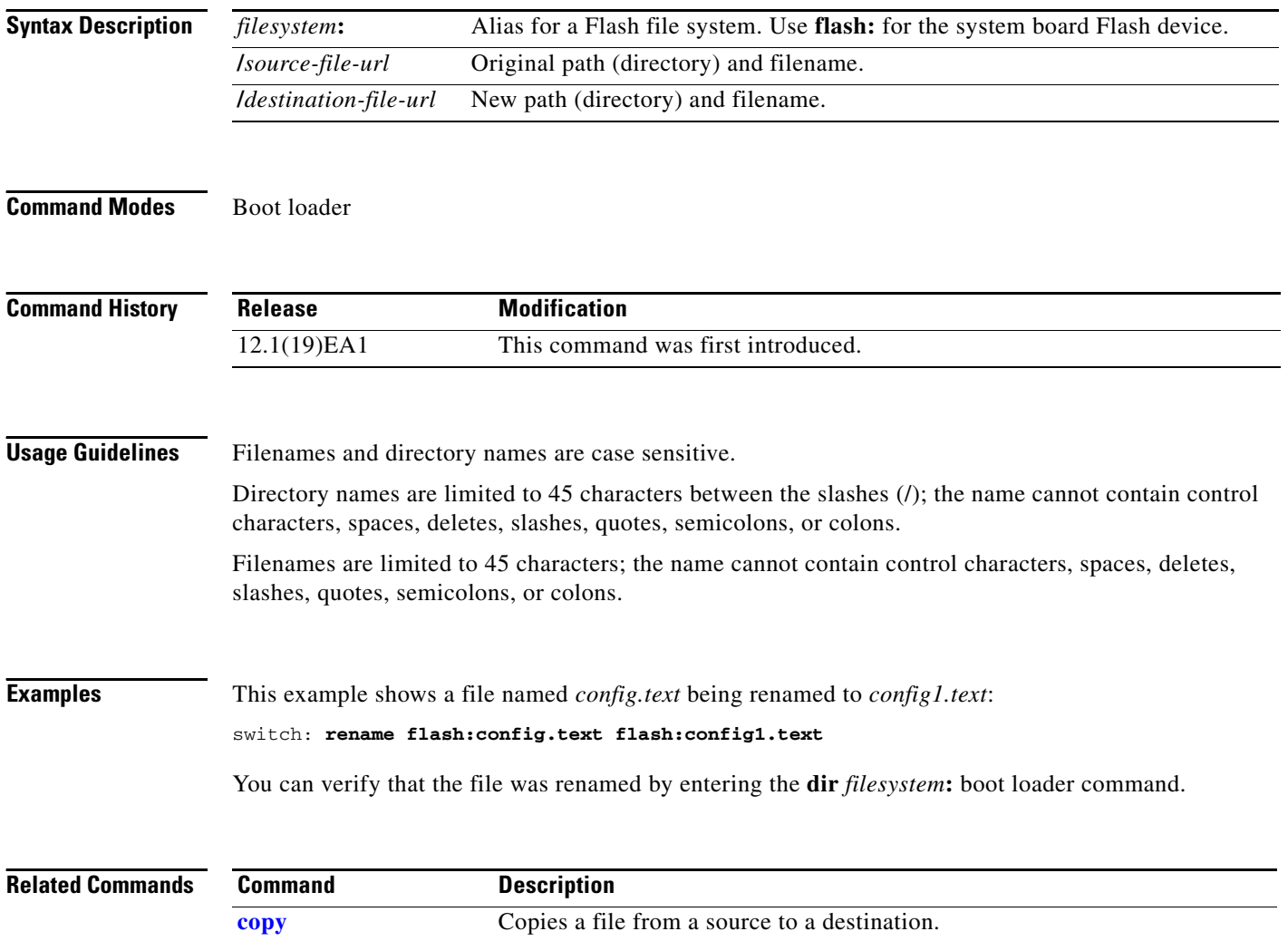

#### **reset**

Use the **reset** boot loader command to perform a hard reset on the system. A hard reset is similar to power-cycling the switch, clearing the processor, registers, and memory.

**reset**

**Syntax Description** This command has no arguments or keywords.

**Command Modes** Boot loader

**Command History Release Modification** 12.1(19)EA1 This command was first introduced.

**Examples** This example shows how to reset the system: switch: **reset** Are you sure you want to reset the system  $(y/n)$ ?y System resetting...

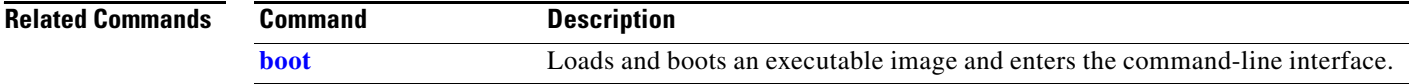

## <span id="page-19-0"></span>**rmdir**

Use the **rmdir** boot loader command to remove one or more empty directories from the specified file system.

**rmdir** *filesystem***:/***directory-url ...*

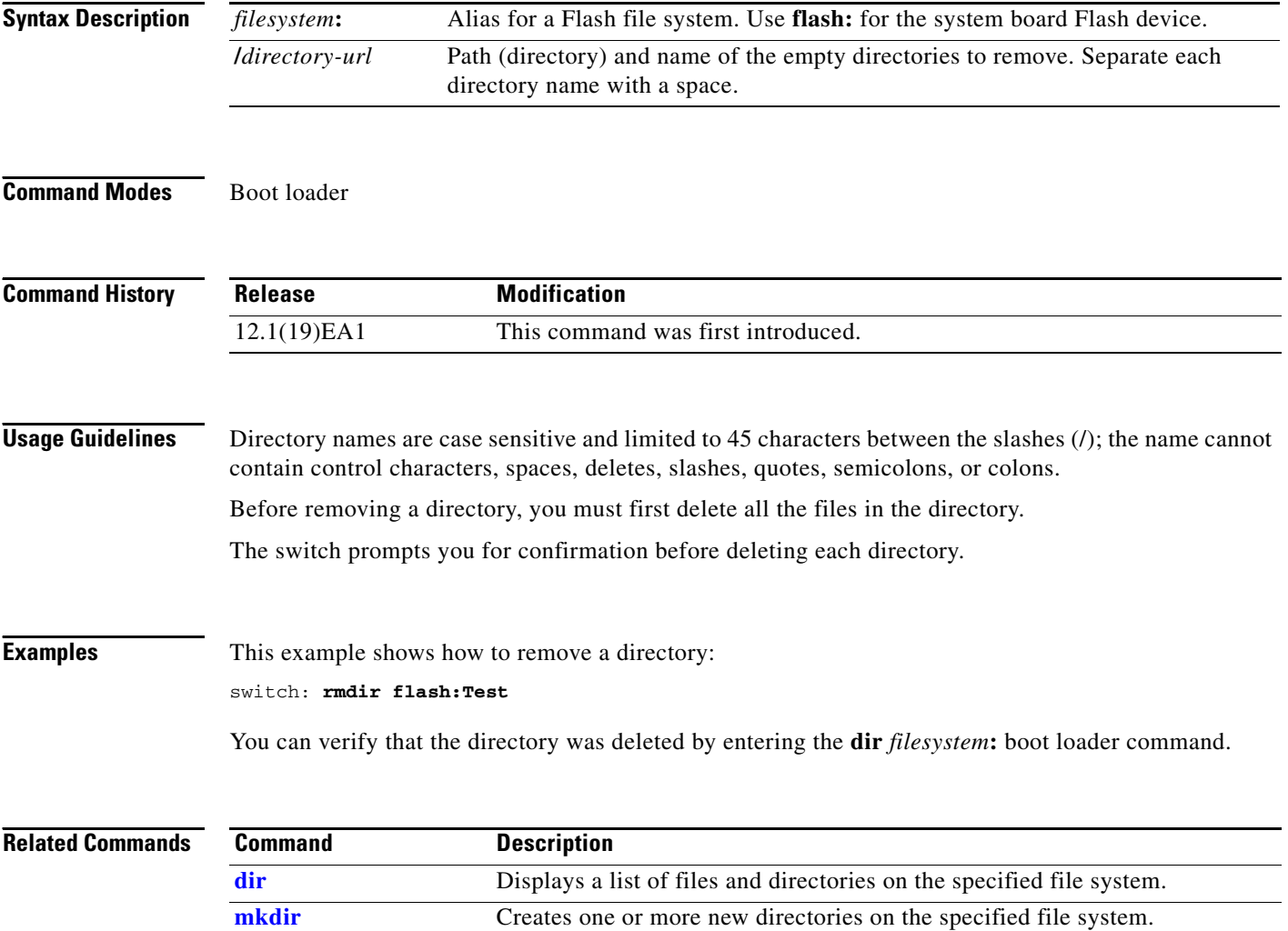

## <span id="page-20-0"></span>**set**

Use the **set** boot loader command to set or display environment variables, which can be used to control the boot loader or any other software running on the switch.

**set** *variable value*

 $\phi$ 

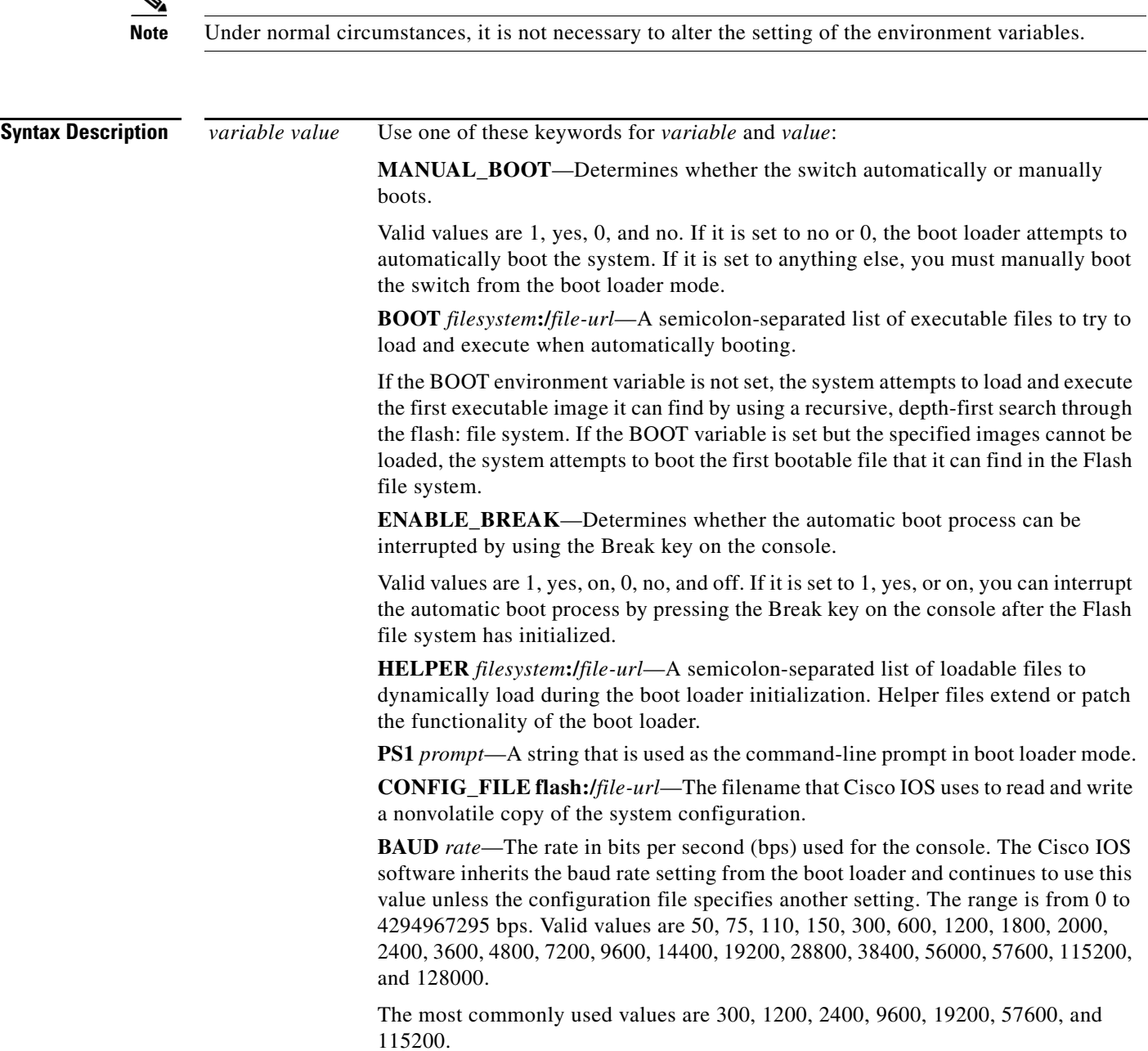

**BOOTHLPR** *filesystem***:/***file-url*—The name of the Cisco IOS helper image that is first loaded into memory so that it can then load a second Cisco IOS image into memory and launch it. This variable is used only for internal development and testing.

**HELPER\_CONFIG\_FILE** *filesystem***:/***file-url*—The name of the configuration file to be used by the Cisco IOS helper image. If this is not set, the file specified by the CONFIG\_FILE environment variable is used by all versions of Cisco IOS that are loaded, including the helper image. This variable is used only for internal development and testing.

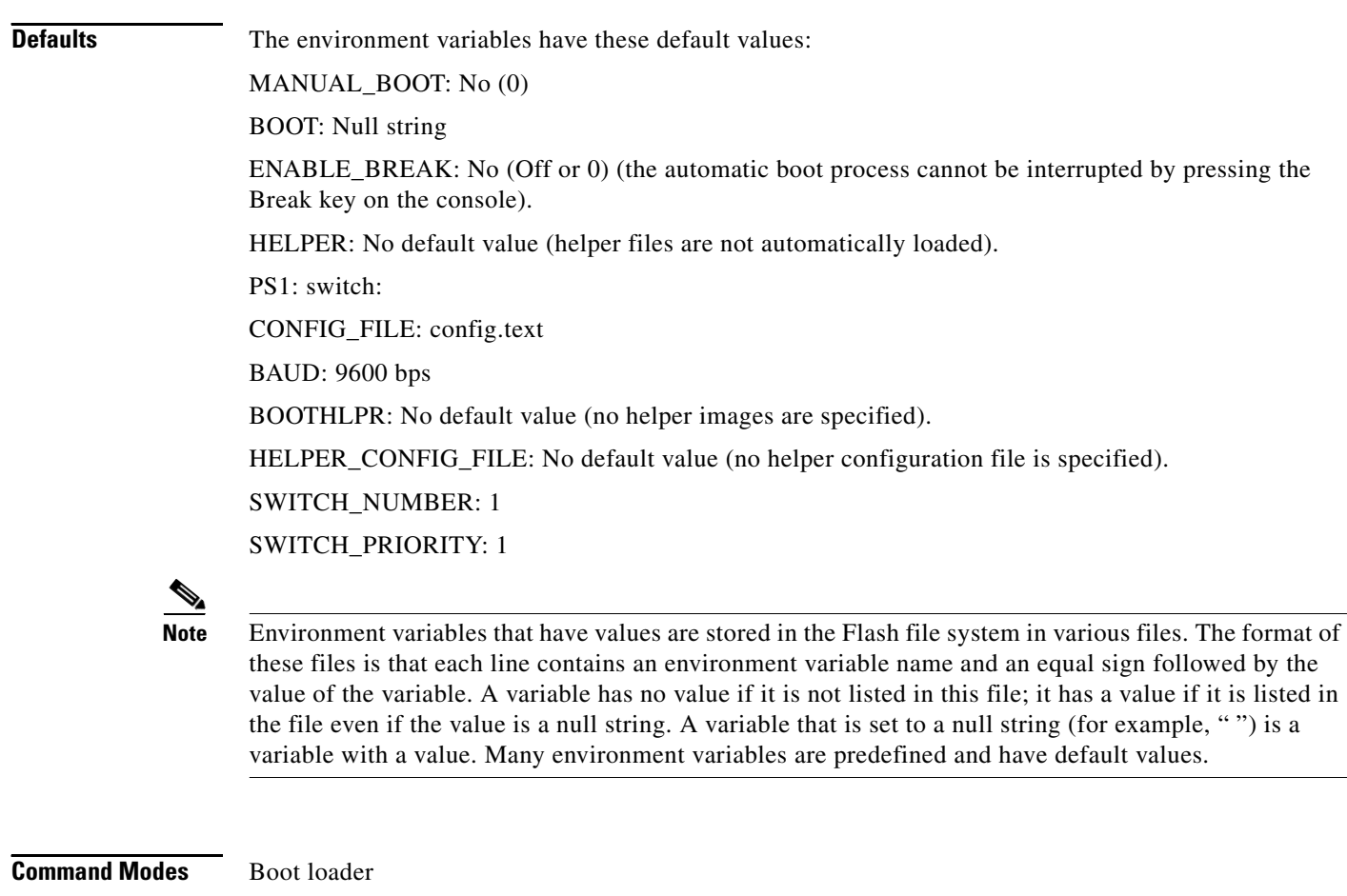

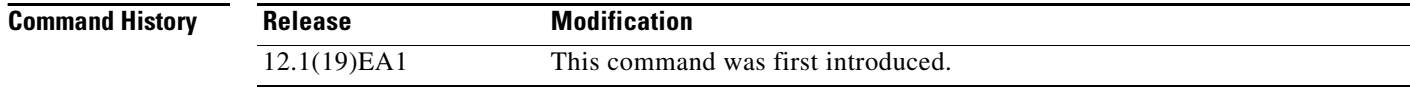

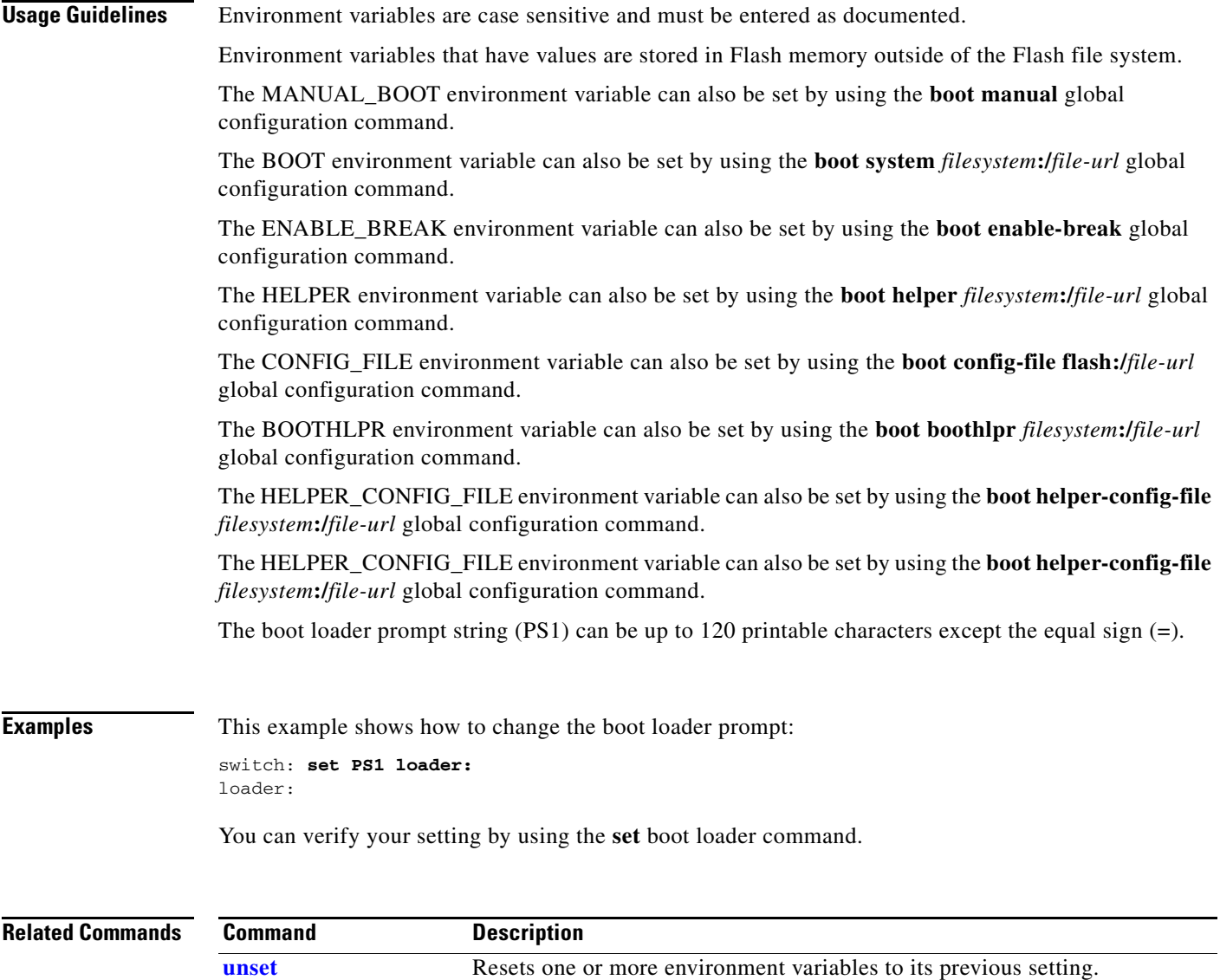

## <span id="page-23-0"></span>**type**

Use the **type** boot loader command to display the contents of one or more files.

**type** *filesystem***:/***file-url ...*

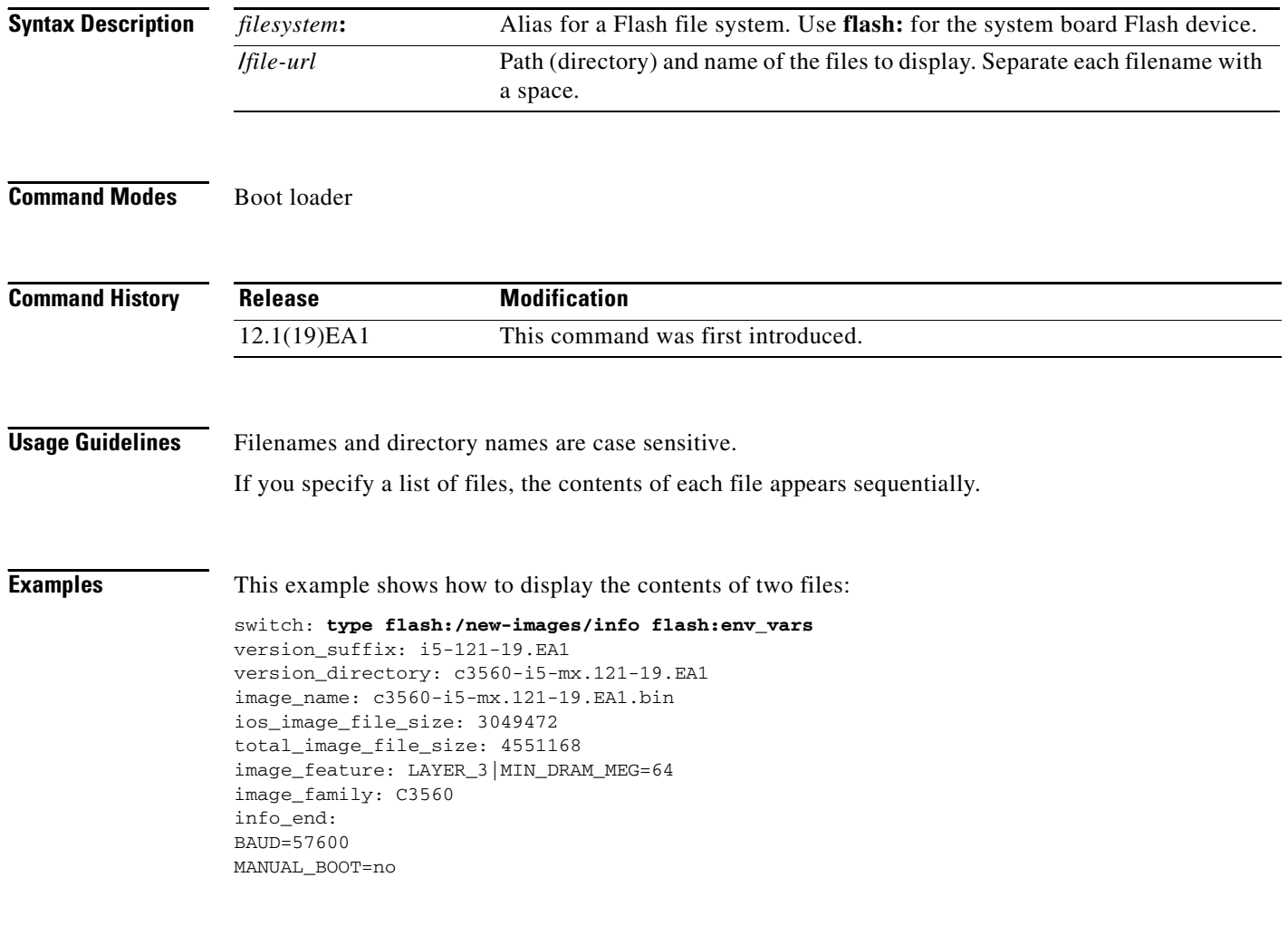

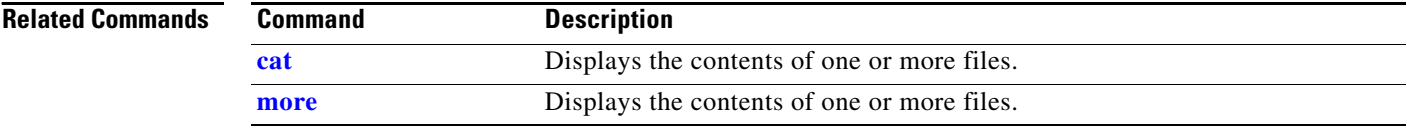

## <span id="page-24-0"></span>**unset**

Use the **unset** boot loader command to reset one or more environment variables.

**unset** *variable ...*

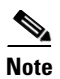

Note Under normal circumstances, it is not necessary to alter the setting of the environment variables.

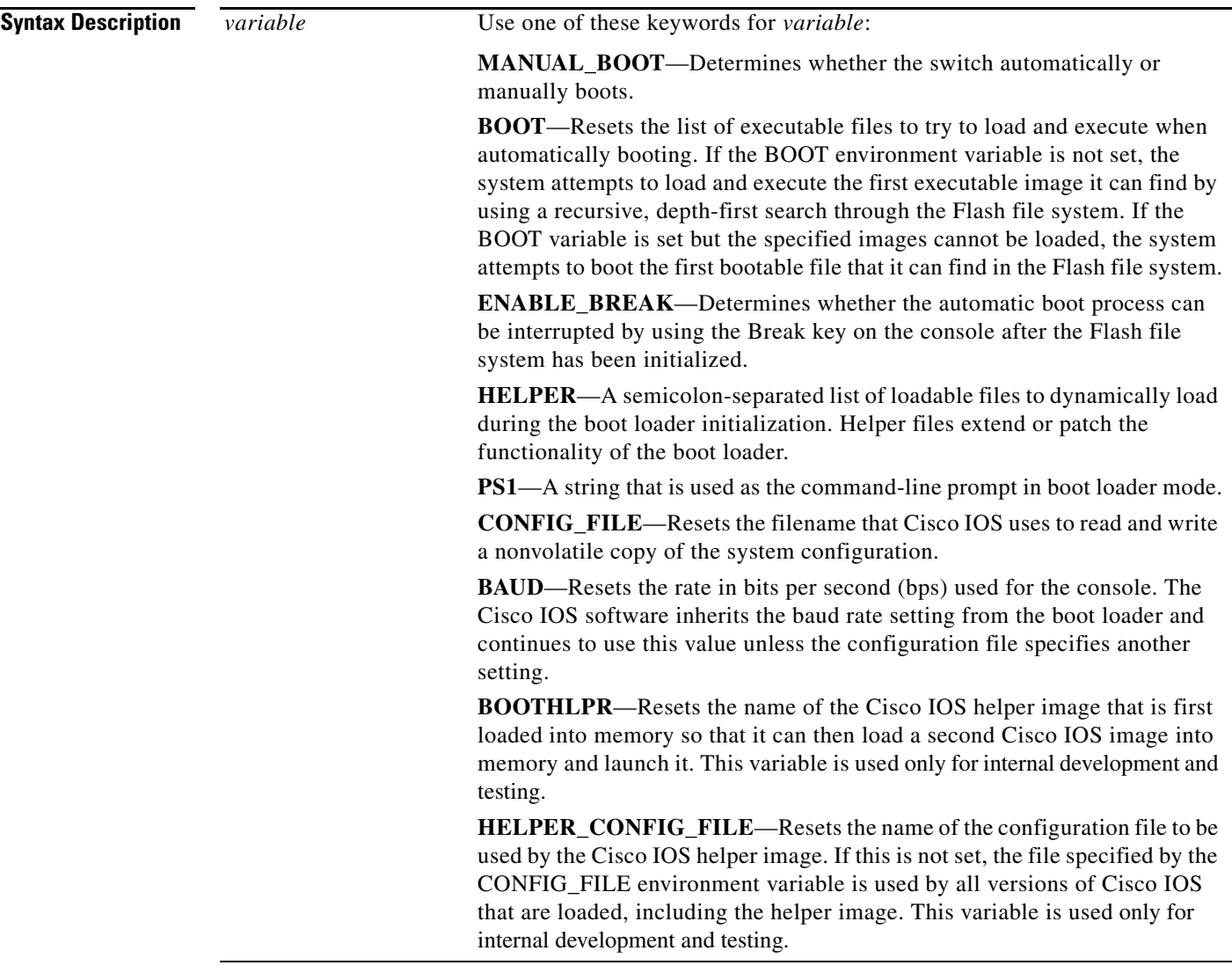

**Command Modes** Boot loader

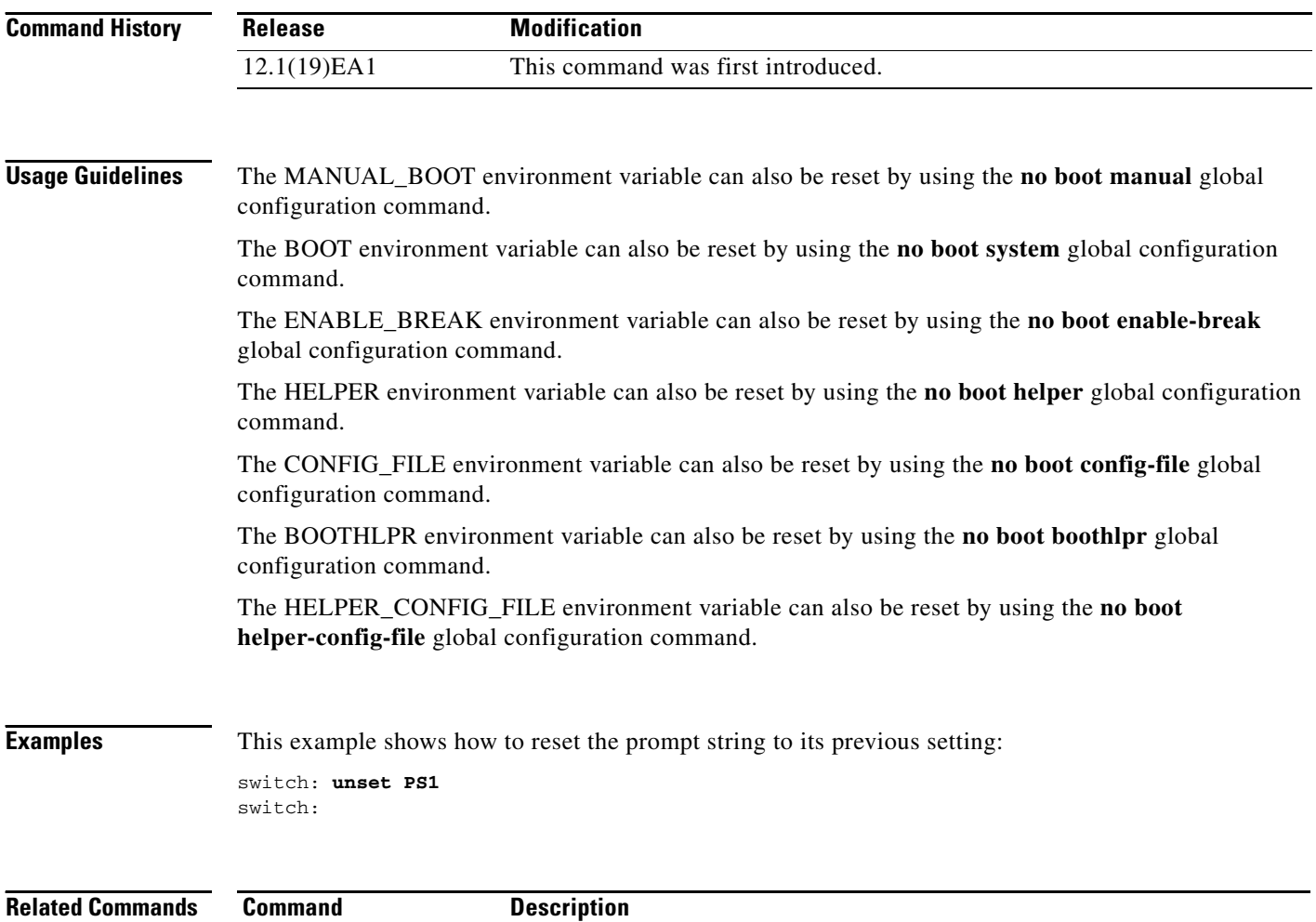

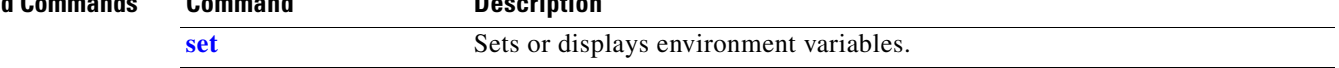

П

## **version**

Use the **version** boot loader command to display the boot loader version.

**version**

**Syntax Description** This command has no arguments or keywords.

**Command Modes** Boot loader

**Command History Release Modification** 12.1(19)EA1 This command was first introduced.

**Examples** This example shows how to display the boot loader version:

switch: **version** C3560 Boot Loader (C3560-HBOOT-M) Version 12.1(19)EA1

Compiled Wed 12-Nov-03 14:58 by devgoyal

switch:

**version**

**The Co**